## **Paramétrage des heures d'ouverture et des congés via le module CIR**

Author: michel.donven@bnl.etat.lu Date: 11/12/2012 Version:1.1

- 1 Introduction [...........................................................................1](#page-0-0)
- 2 [Paramétrage des heures d'ouverture et des congés](#page-0-1)..............................1

## <span id="page-0-0"></span>**1 Introduction**

Pour qu'Aleph calcule correctement les échéances de prêt en fonction des heures d'ouverture et des congés d'une institution, ces données doivent être renseignées au système.

Chaque institution devrait mettre ces données à jour par ses propres moyens afin de garantir des dates d'échéance, des délais de rappels ainsi que d'éventuelles amendes corrects.

## <span id="page-0-1"></span>**2 Paramétrage des heures d'ouverture et des congés**

Dans le module circulation, onglet *Prêt (Loan)*, cliquez sur *Heures d'ouverture (Open Hours)* [1] pour ensuite sélectionner votre institution dans la liste déroulante [2].

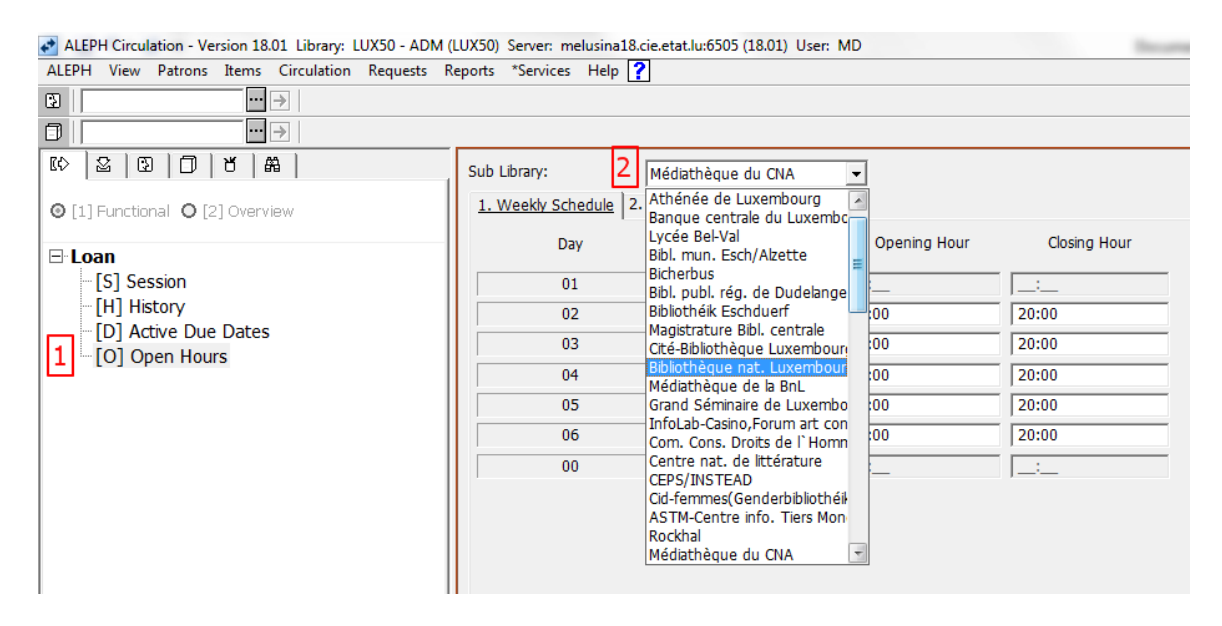

Deux onglets s'offrent à vous :

Le premier, *Calendrier hebdo. (Weekly Schedule)* vous permet de paramétrer l'horaire général d'ouverture de votre institution (jour 01= dimanche, jour 02=lundi, etc.). Introduisez-y les heures pendant lesquelles votre bibliothèque est accessible et n'oubliez pas de confirmer votre choix par le bouton *Appliquer (Apply)*.

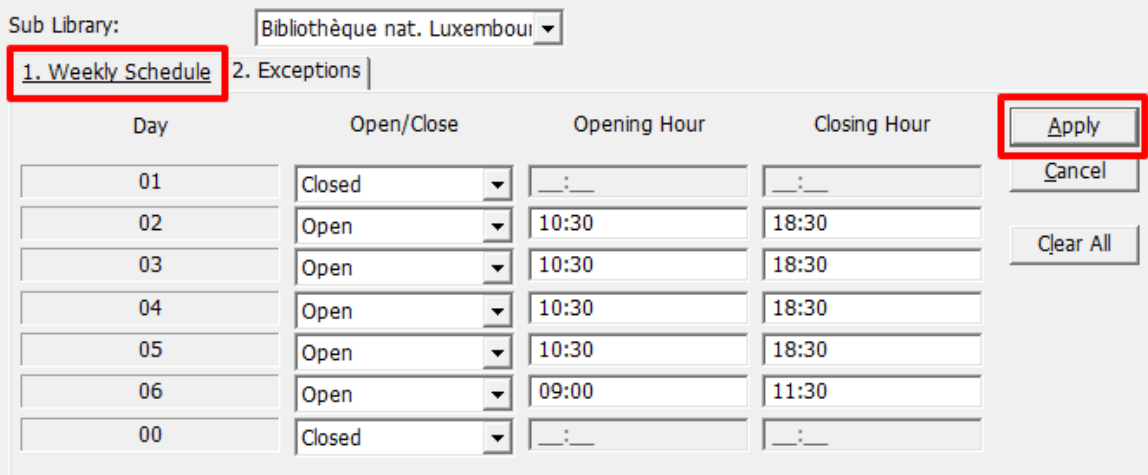

Le deuxième onglet, intitulé *Exceptions*, vous permet de paramétrer les jours pendant lesquels votre bibliothèque est fermée. N'oubliez pas de confirmer vos actions en appuyant sur le bouton *Appliquer (Apply)*.

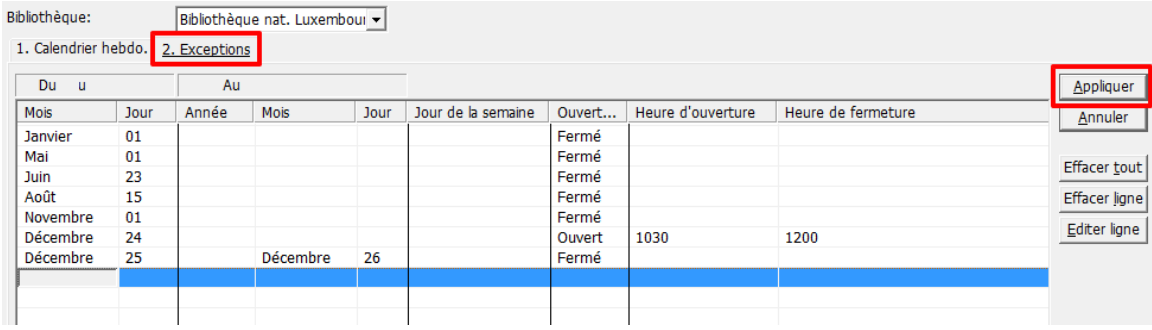

**Veuillez noter que les changements effectués au niveau du client ne seront effectifs que le lendemain de leur saisie! (après redémarrage du serveur…)**